# **Power GEOPAK**

VDOT is switching from Bentley **MicroStation V8i (SELECTseries 10)** (Version 08.11.09.916) and Bentley **GEOPAK Suite (SELECTseries 10)** (Version 08.11.09.918)

To **Power GEOPAK V8i** (SELECTseries 10) (Version 08.11.09.918)

Users will open the programs with a new icon shown below. This will open Microstation.

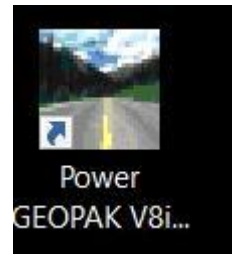

And will no longer use the 'old' Microstation V8i VDOT icon.

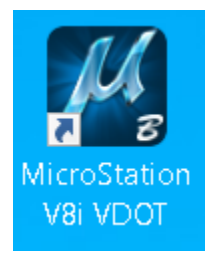

User will not see anything different once the program is launched.

We will have to point ProjectWise to use Power GEOPAK. To do this, the VDOT Workspace will need to be configured to point to the new software using the following .EXE: **MSV8I\_UPDATE\_PG\_2015.EXE**

This file is currently located in:

### **\\wcs00725\aes-cadd-software\CaddWindow7\Power GEOPAK V8i (SELECTseries 10) 08.11.09.918\**

The .EXE file installs/updates all the VDOT configuration and resource files.

VDOT utilizes a redirect file called **LUVDOT\_Stnds\_Local.cfg**. This configuration file points Power GEOPAK to use VDOT's variables and resources. This file is installed under **C:\Program**  Files (x86)\Bentley\PowerGEOPAK V8i (SELECTSeries)\PowerGEOPAK\config\appl\

\*Note – If the .CFG file has been installed in a different location, then the .CFG file will need to be moved to the file location listed above.

**\*NOTE**: If a different workspace needs to be used the **LUVDOT\_Stnds\_Local.cfg** file can have the extension renamed or removed so that Power GEOPAK will run the default Bentley setup or different workspace if necessary.

The VDOT configurations and resources are installed by default to the PC and can be found in the **C:\proj\supv8i2015\** folder.

**\*NOTE**: If you are using a server to store the configuration and resource files then the **LUVDOT\_Stnds\_Local.cfg** will need to reflect the location. The path statement will need to be corrected to point to the configuration and resource files server location.

**Examples:**

```
#======================================================================
# Define primary VDOT network workspace search path
#----------------------------------------------------------------------
_VDOT_NETWORK_PATH_PRIMARY = //wap02298/proj/supv8i2015/ \leftarrow Server location of resources
#_VDOT_USER_PATH_PRIMARY = c:/proj/users/ \leftarrow Local hard drive location path
#======================================================================
```
The **supv8i2015** folder contains the following items:

- All cfg's, ucf's, and pcf's for variables and plotting.
- dgnlib's for the GUI, levels, element templates, features, civil cells, and settings
- VDOT cells, line styles, fonts, vba's, macro's, seed files, color tables, pen tables, GEOPAK ddb, template library, label library, and standards files.

## **Consultant Installation Process**

The current software is available for download on the **VDOT ProjectWise Server** and is located in the **pw:\\WAP04113.cov.virginia.gov:PW\Documents\\_Standards\VDOT Consultant CADD INSTALL\**. There is a readme.txt file in this folder with installation instructions. Please follow the instructions to get the software and resources installed properly.

#### **Readme.txt**

Please download all the directories and files in the **VDOT Consultant CADD INSTALL** folder. Please uninstall any old versions of Microstation and GEOPAK.

Please TURN OFF the User Access Control interface for Windows and Reboot before beginning installation of the new software.

#### **\*NOTE: Load in the order listed below.**

(Use all the default settings that are prompted during software installation.)

#### **MicroStation**

1. In the **Power GEOPAK V8i (SELECTseries 10) 08.11.09.918** folder run the **SETUP.EXE** ==> This installs Power GEOPAK 08.11.09.918/Microstation software. Once this has completed, then go to the file **MSV8I\_UPDATE\_PG\_2015.EXE** ==>This installs all of the VDOT configuration and resource files for Power Geopak including the desktop icon that will run the VDOT configuration.

## **Consultant Updates**

All updates for the variables and resources will be included in the M**SV8I\_UPDATE\_PG\_2015.EXE** file and will be updated as any significant changes occur to the variables and resources.

**\*NOTE** – Consultants will need to check this file on the ProjectWise server, periodically for updates. The .EXE will overwrite only the updated files in the local c:\proj\supv8i2015 folder. If the resources are used from a different location or server then the files will need to be updated on the server.

**\*NOTE** – If the user has modified any of the resource files and the (install) date is older than the files date in the .EXE, it will be overwritten with the data from the .EXE file.